# **Зарегистрироваться на сайте Госуслуг**

Для получения многих государственных услуг можно воспользоваться специальным сайтом **www.gosuslugi.ru**.

**Госуслуги – Единый портал государственных услуг и функций. Он доступен по всей России.**

## **На сайте Госуслуг можно:**

- Узнать информацию о государственных и муниципальных услугах;  $\bullet$
- Записаться на приём в государственные учреждения;
- Оплатить штрафы, задолженности, пошлины, услуги ЖКХ;
- Заказать дубликаты документов;  $\bullet$
- Подать заявку на оформление пособий;  $\bullet$
- Заказать необходимые справки и выписки;
- Воспользоваться другими сервисами и услугами.

Этот электронный сервис значительно упрощает взаимодействие с государственными органами. Чтобы пользоваться его функциями, необходимо зарегистрироваться. Подробная инструкция есть на сайте Госуслуг (1).

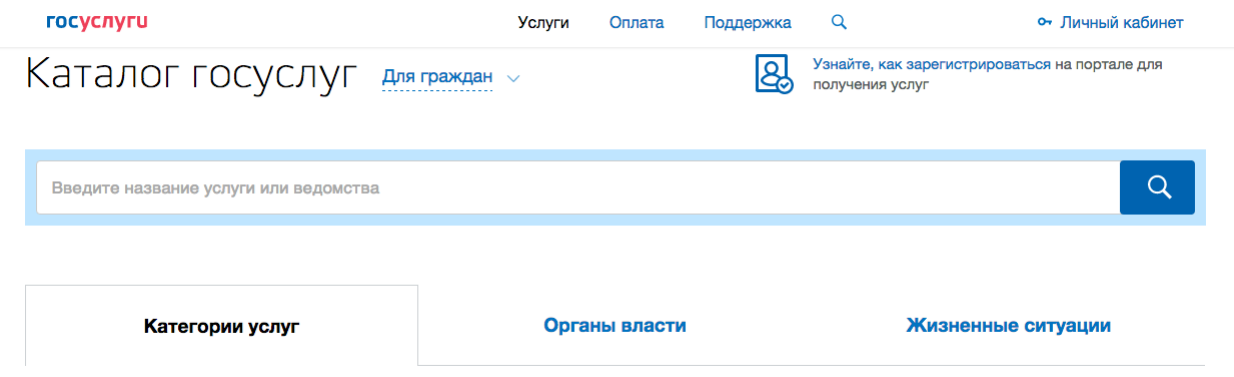

#### **Какие нужны документы?**

Для регистрации (2) вам понадобится адрес электронной почты, номер мобильного телефона, паспортные данные и СНИЛС.

- **(1) https://www.gosuslugi.ru/help/faq/c-1/1**
- **(2) https://esia.gosuslugi.ru/registration/**

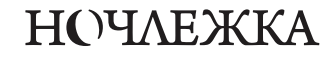

### **Как зарегистрироваться?**

Зайдите на сайт Госуслуг (1).

1. На главной странице нажмите кнопку "Зарегистрироваться" (2).

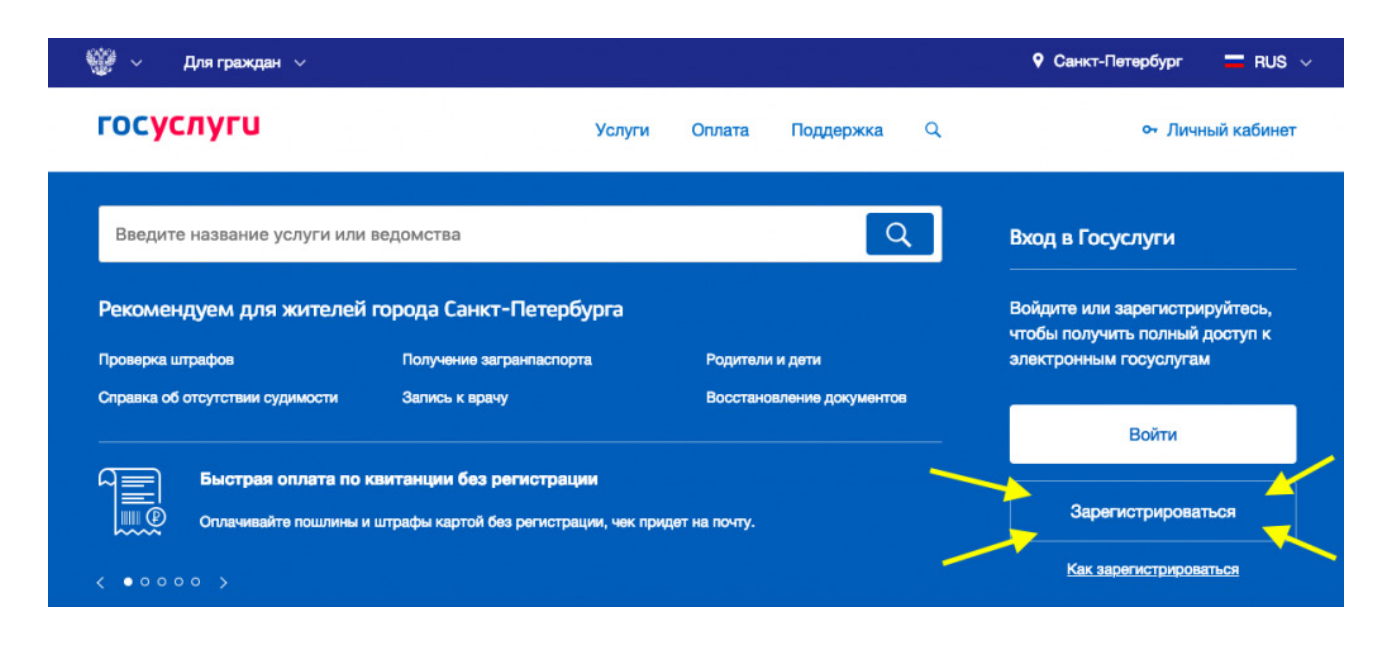

2. В появившемся окне укажите ваши фамилию, имя, номер мобильного телефона и адрес электронной почты.

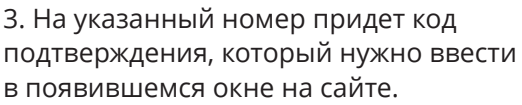

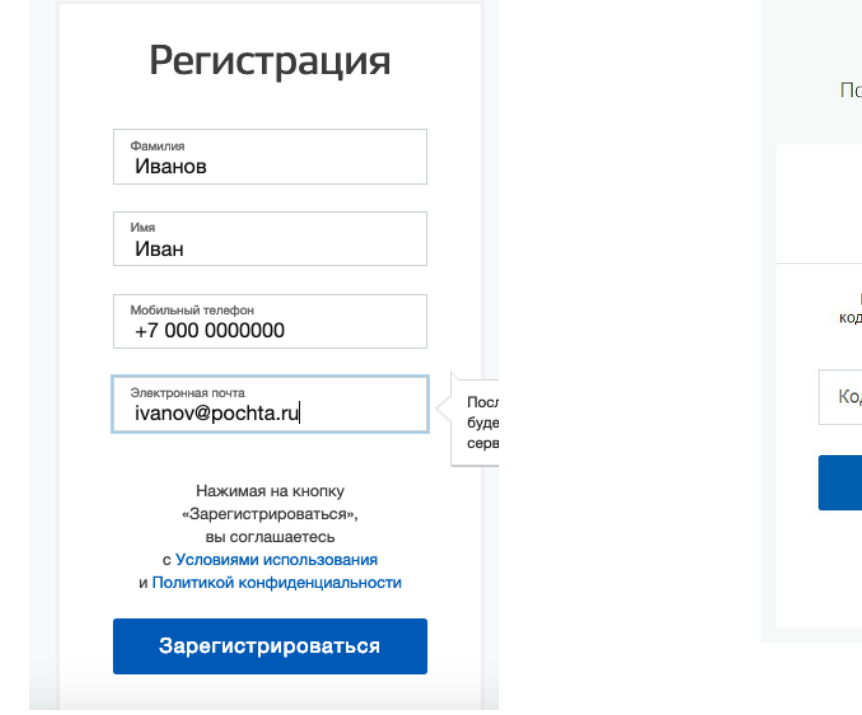

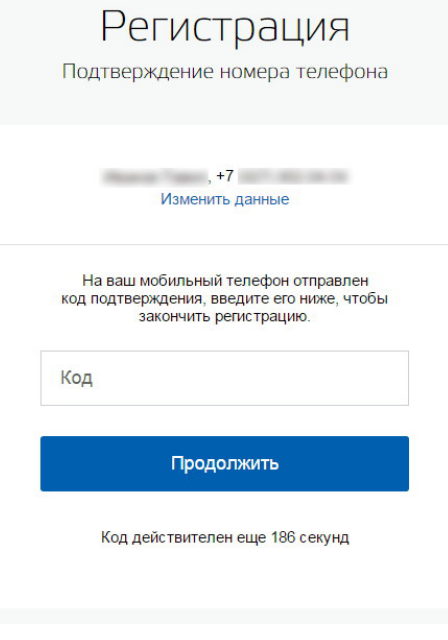

- **(1) https://www.gosuslugi.ru/**
- **(2) https://esia.gosuslugi.ru/registration/**

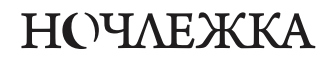

4. Придумайте и подтвердите пароль.

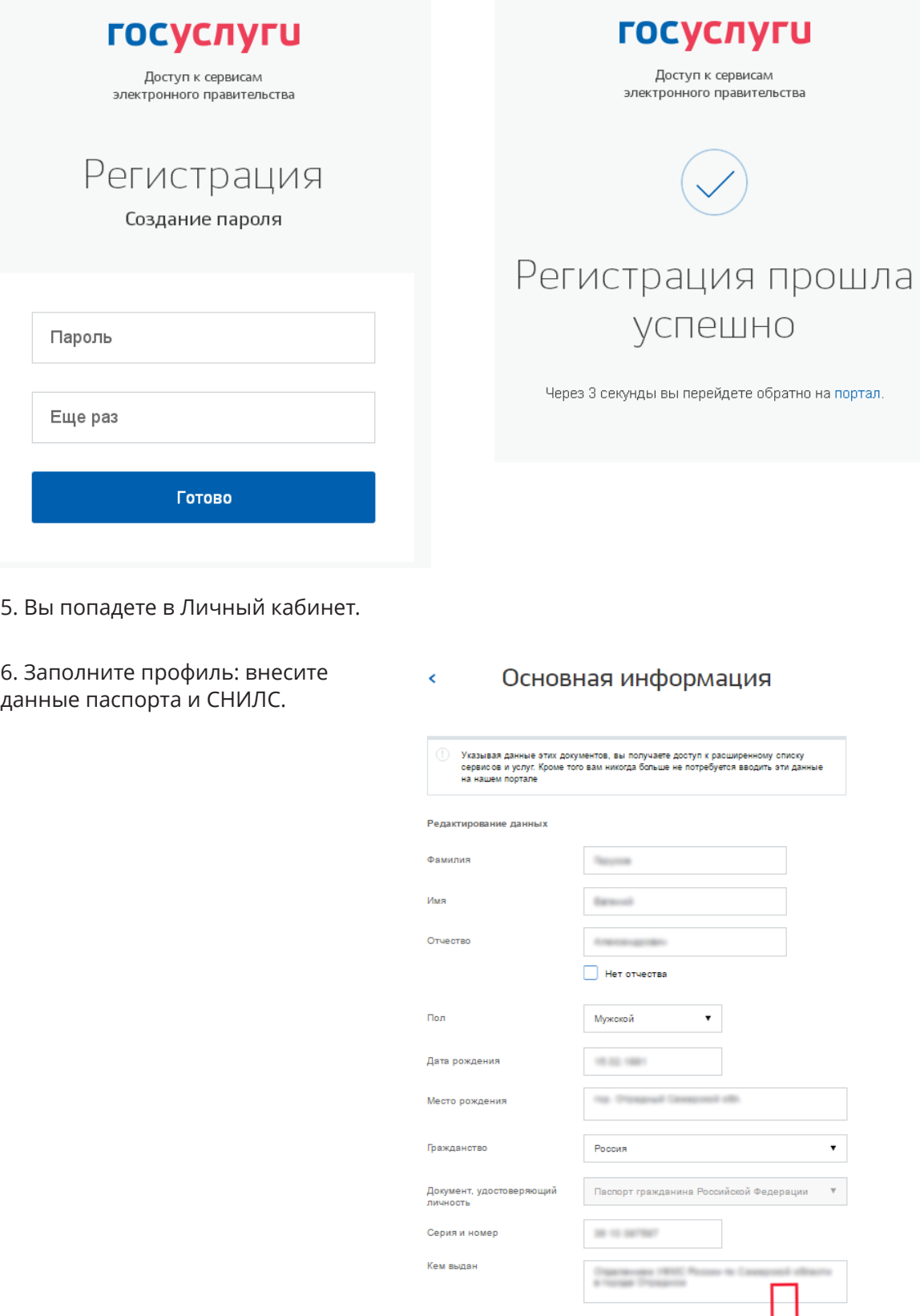

Дата выдачи

снилс

Код подразделения

Отмена

 $\sim 100$ 

 $100 - 100$ 

Сохранить

**НОЧЛЕЖКА** 

7. Данные проходят проверку в МВД и Пенсионном фонде. Это может занять от нескольких часов до нескольких дней. После этого на ваш электронный адрес придёт уведомление о результатах проверки.

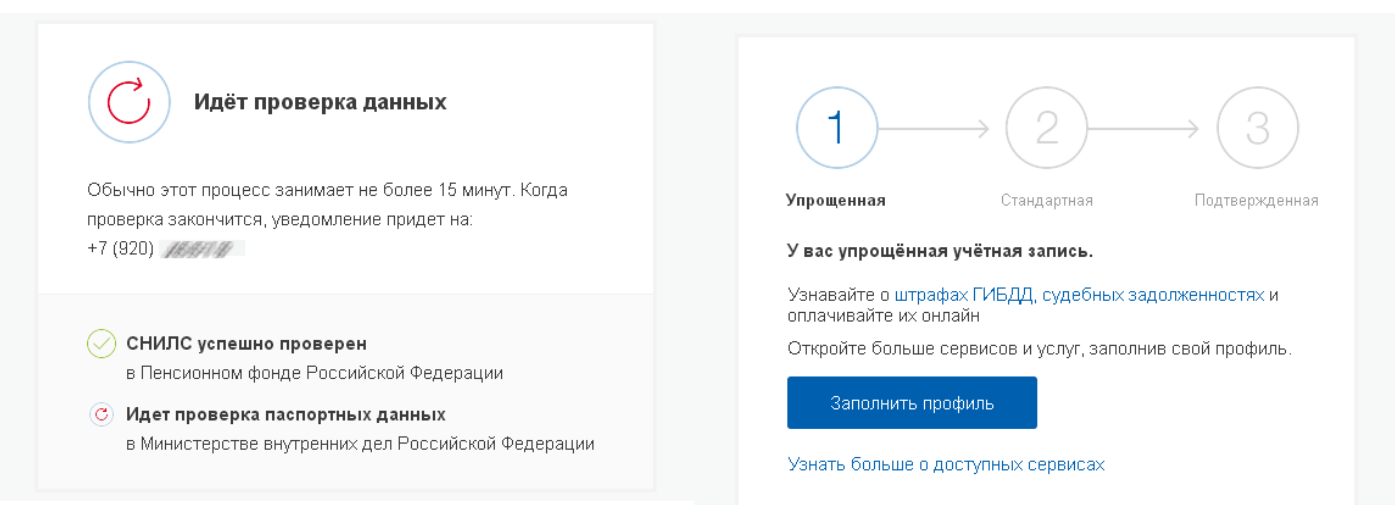

8. Подтвердите личность в учётной записи, чтобы иметь доступ ко всем услугам на сайте. Есть несколько способов:

- Лично. Обратитесь с документом, удостоверяющим личность, и СНИЛС в удобный  $\bullet$ Центр обслуживания (1);
- Онлайн через интернет-банки: Сбербанк Онлайн (2), веб-версии Тинькофф (3), а также интернет- и мобильный банк Почта Банк Онлайн (4) (при условии, что вы являетесь клиентом одного из банков);
- По почте. Закажите получение кода подтверждения личности Почтой России прямо  $\bullet$ из профиля (5). Вам придет заказное письмо, в котором будет код подтверждения.

9. После подтверждения личности вы сможете заказывать необходимые услуги, оплачивать налоги и штрафы в разделе "Услуги".

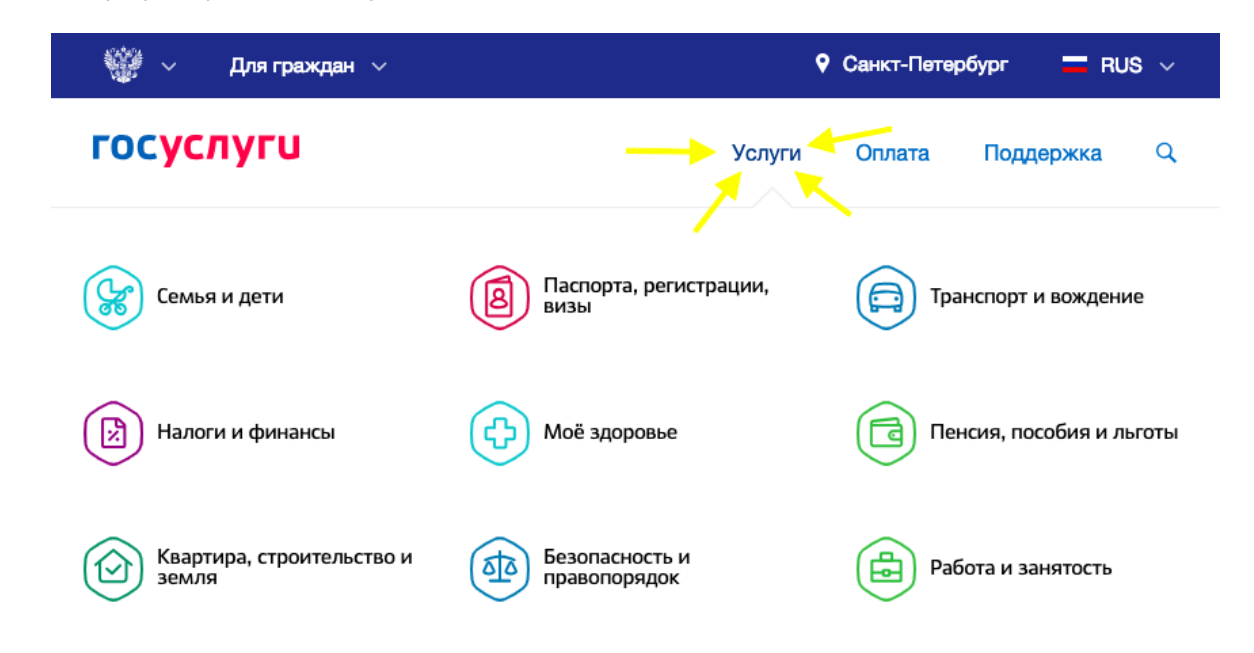

- **(1) https://esia.gosuslugi.ru/public/ra/**
- **(2) https://www.sberbank.ru/ru/person/dist\_services/gosuslugi/accounting\_confirmation**
- **(3) https://www.tinkoff.ru/payments/categories/state-services/esia/**
- **(4) https://www.pochtabank.ru/service/gosuslugi**
- **(5) https://esia.gosuslugi.ru/idp/rlogin?cc=bp**

# **НОЧЛЕЖКА**